## **Nedoručitelná zpráva**

V průběhu převádění e-mailových schránek na službu Microsoft 365 se vám může stát, že se vám některé zprávy vrátí jako nedoručitelné:

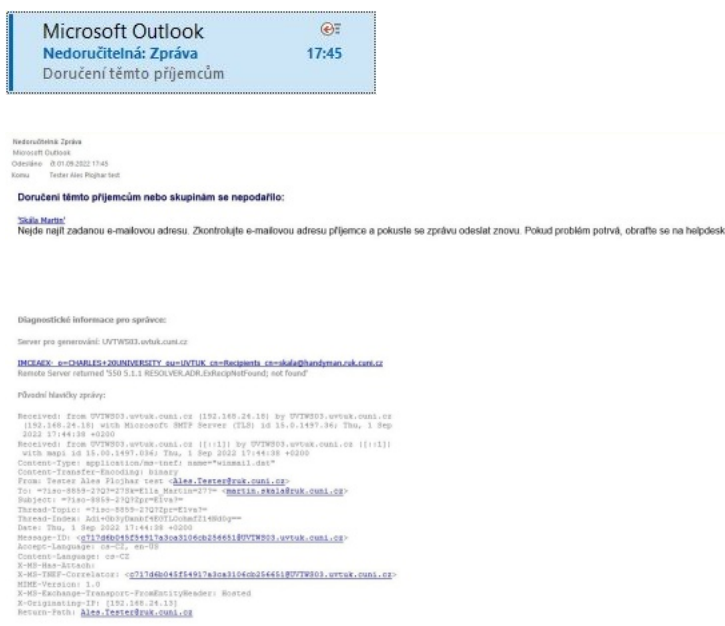

## **Proč se to děje?**

Vaše e-mailová schránka ještě nebyla převedena na novou službu, zatímco schránka adresáta již převedena byla. Ovšem Outlook si stále uvnitř myslí, že schránka adresáta převedena nebyla a pokouší se ji hledat na stejném serveru, jako dříve. To se mu však nepodaří a pošle vám výše uvedenou chybu.

**Pro info:** Tento problém se týká pouze aplikace Outlook pro Windows, u jiné jsme ji nezaznamenali, např. webové nebo mobilní verze Outlooku či jiné e-mailové programy by vám měly e-maily odesílat správně.

## **Co s tím?**

Bude potřeba tuto adresu odstranit ve vašem Outlooku z automatického dokončování, aby ji Outlook zapomněl:

1. Vytvořte tedy v Outlooku nový e-mail (např. pomocí **Ctrl+N**) a v políčku **Komu:** začněte psát adresu, na kterou jste se pokoušeli e-mail poslat.

Objeví se vám seznam odpovídajících adres (může být i jediná).

2. V tomto seznamu klikněte na tlačítko **Odstranit** (X) u adresy, kterou potřebujete odstranit z automatického dokončování.

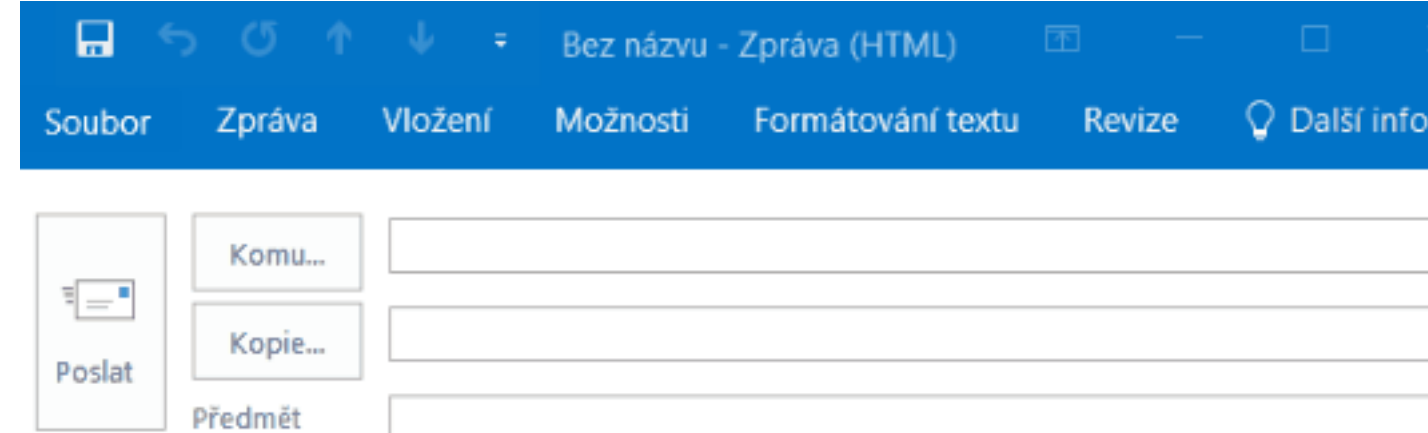

3. Nyní Outlook 2× restartujte (ukončete a znovu spusťte) a e-mail odešlete znovu. Pokud se vám nevrátí, je již vše v pořádku.

*Pokud se vám e-mail přesto vrátí, kontaktujte prosím pracovníky podpory na čísle 224 491 555 nebo na*  [podpora@ruk.cuni.cz](mailto:podpora@ruk.cuni.cz) *.*

**Tip:** Funkci automatického dokončování, která tyto nepříjemnosti způsobuje, lze také [zcela vypnout](UVT-1071.html) . E-mailové adresy však budete muset zadávat vždy celé a bez nápovědy.

Uvědomujeme si, že tato situace může být pro vás velmi obtěžující, avšak bude trvat pouze v průběhu migrace, kterou se budeme snažit dokončit co nejdříve. Děkujeme za vaši trpělivost.